Štítky na stůl.

Nejčastěji mohou sloužit jako zasedací pořádek při konferencích, oslavách, svatbách, večírcích, poradách. Nebo i k označení různých výrobků, pokrmů, při výstavách ovoce, výtvarných děl, fotografií, při farmářských trzích k označení zboží, nebo k označení dárků – vánoce apod.

Začneme spuštěním Wordu a nastavením okrajů (okraje volíme podle tiskárny, většina z nich zvládá okraje 1,27 cm).

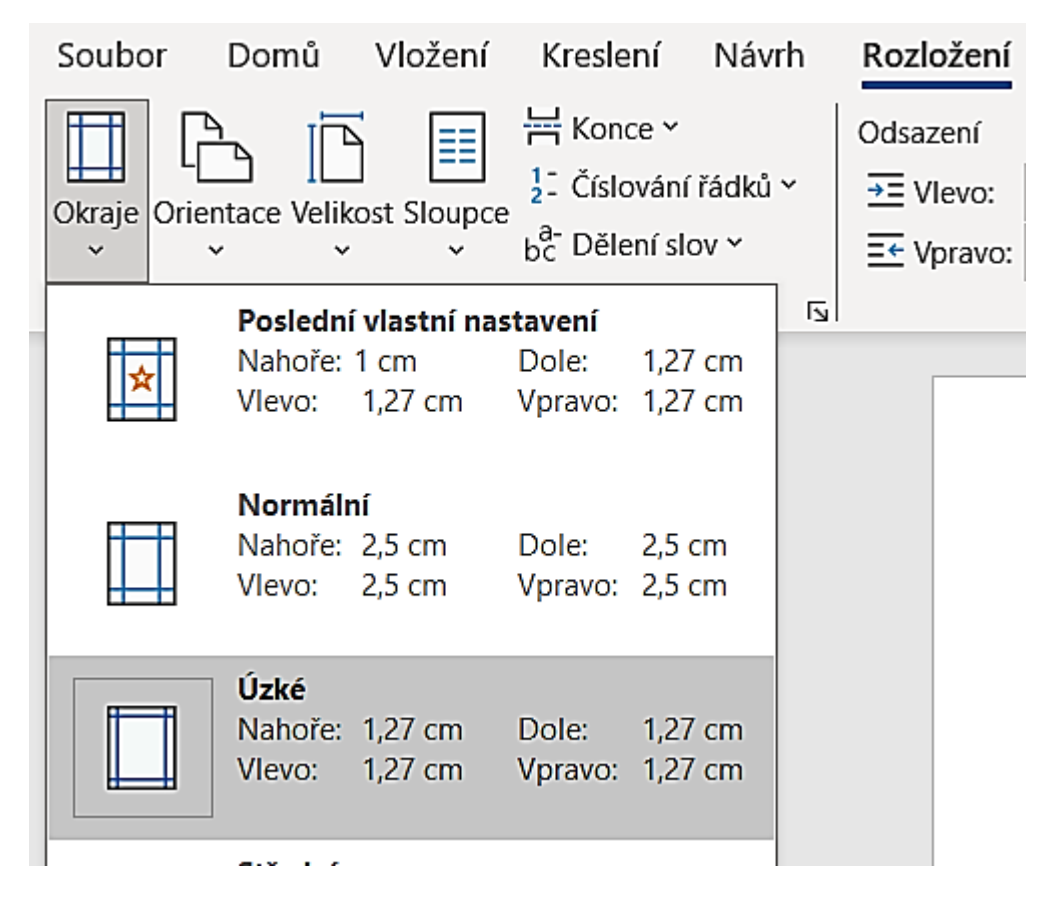

Nyní vložíme tabulku (2 sloupce a počet řádků se řídí vyráběným štítkem)

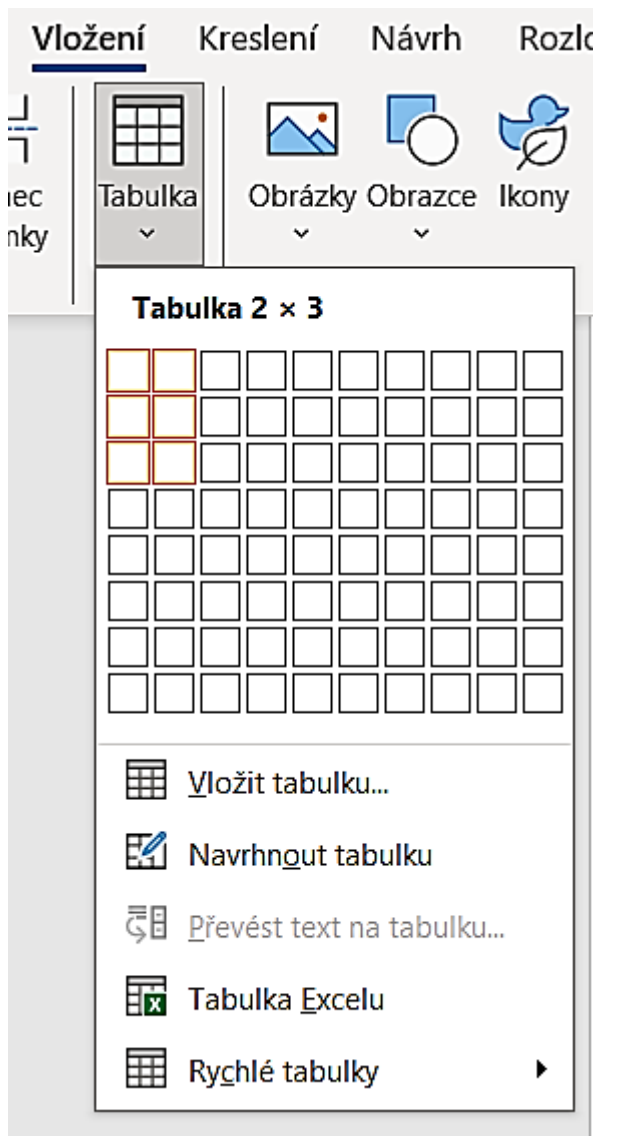

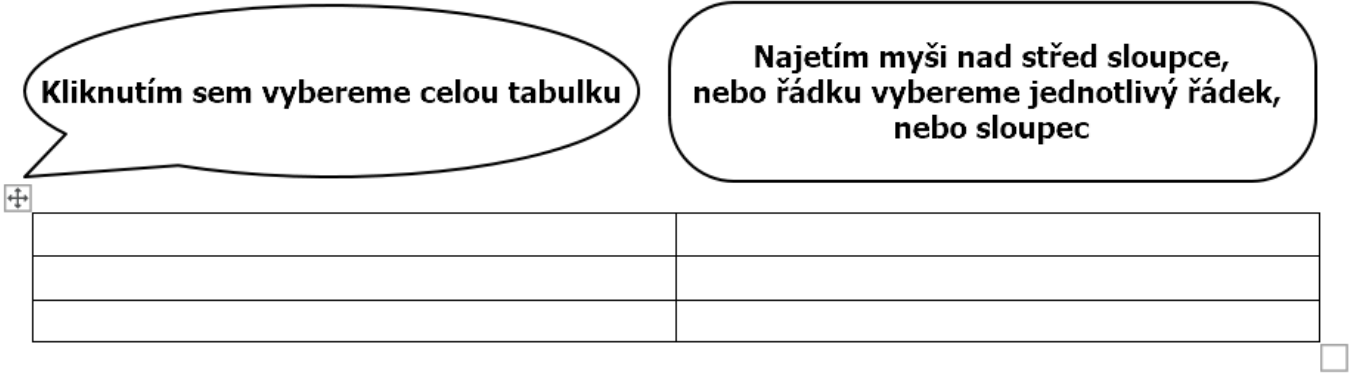

Vybereme celou tabulku, klikneme pravým tlačítkem a vybereme **Vlastnosti tabulky**

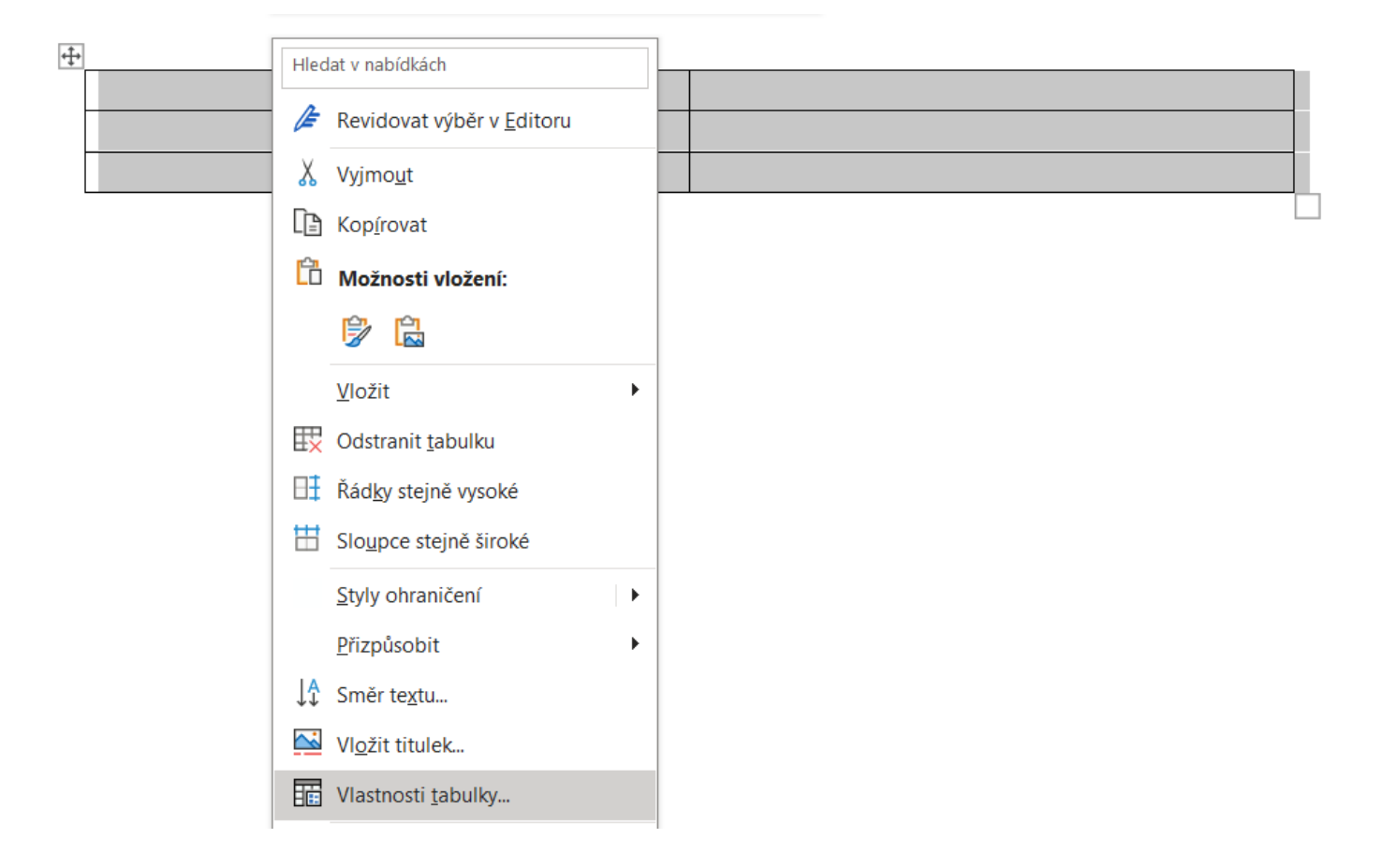

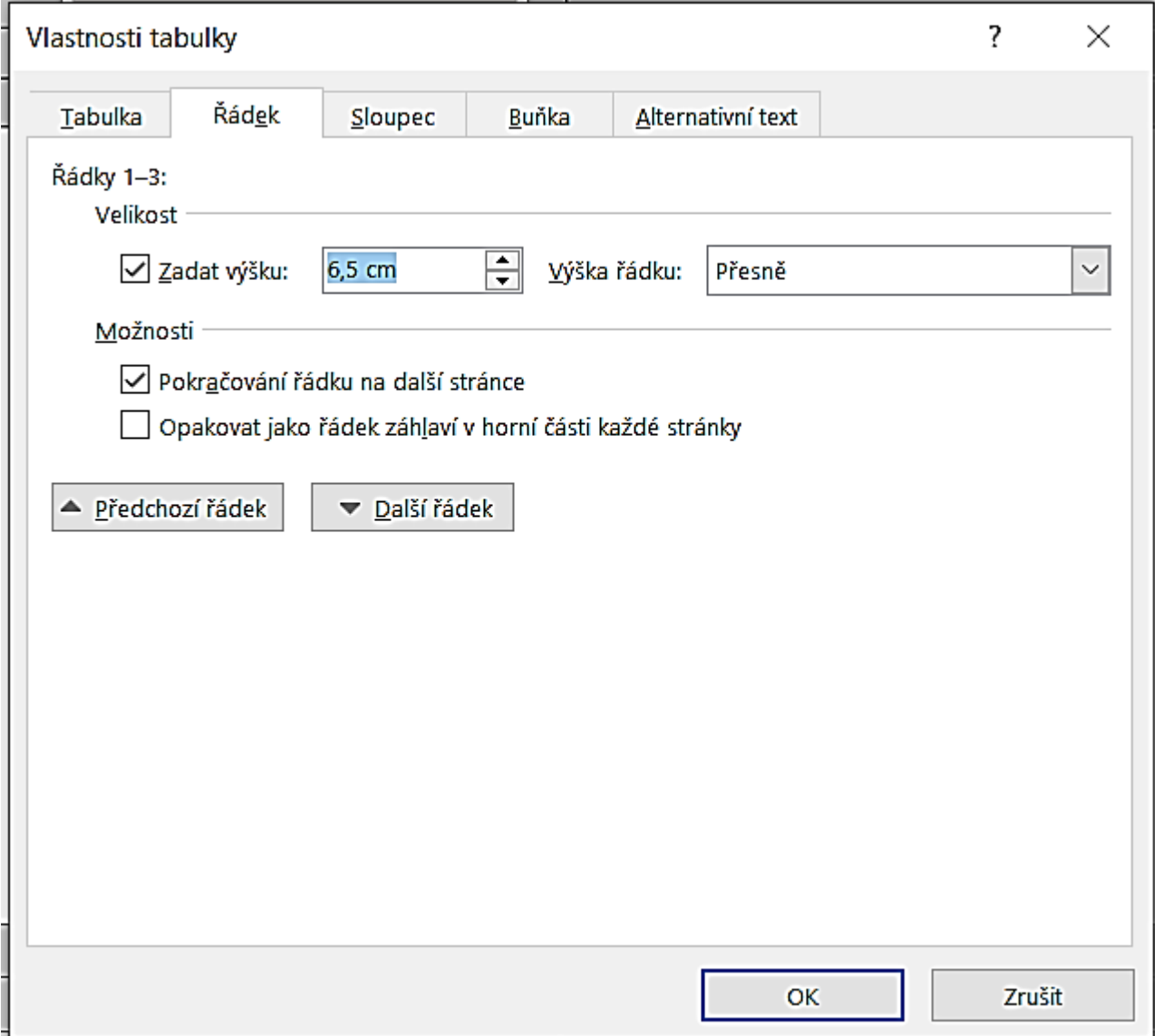

Nastavíme výšku řádku na **Přesně 6,5 cm.** Směr textů nastavíme kliknutím pravým tlačítkem a vybereme **Směr textu**

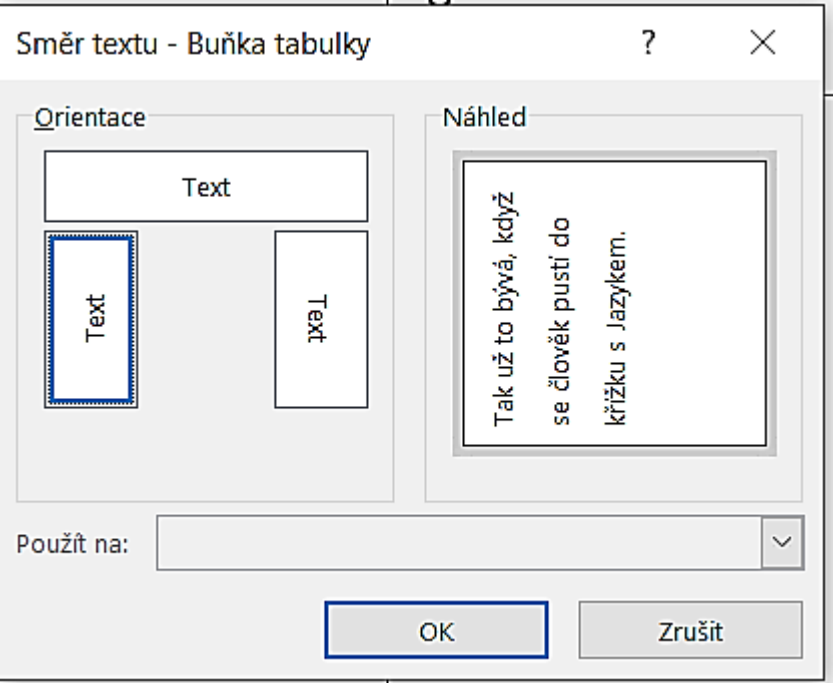

Nyní můžeme nastavit zarovnávání textu a fonty, velikost písma, barvu písma atd.

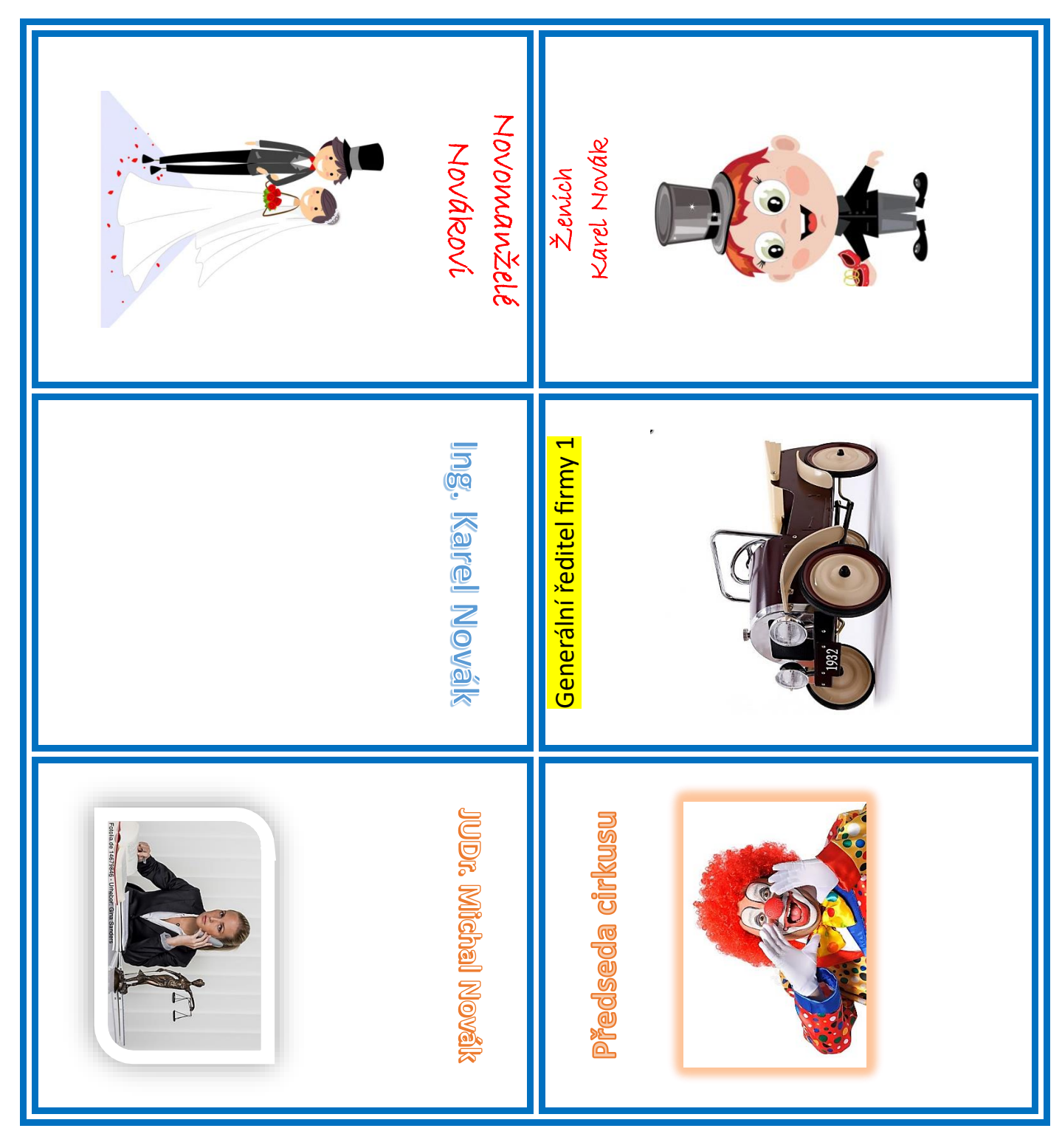

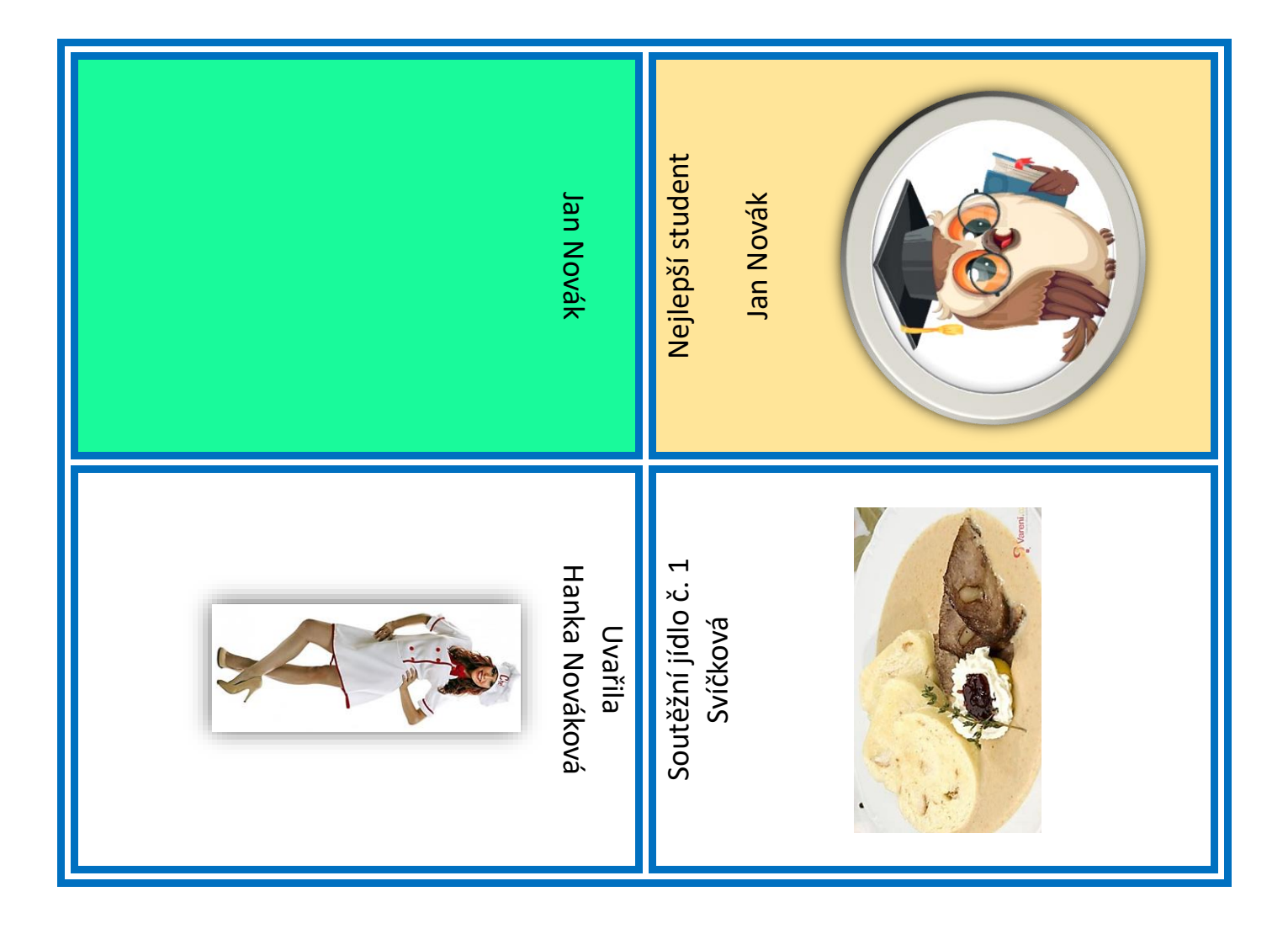

Můžeme ještě nastavit barvu pozadí v daném štítku, rámování, případně další efekty. Během práce si hlídáme šířku sloupců!

## **A příští 2hodinu mi vytvoříte podobné štítky dle vlastního výběru.**